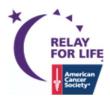

# Join a Relay

### Step 1: Join Relay - www.relayforlife.org

Search for your local community Relay For Life event and click **Join This Relay** button to begin registration.

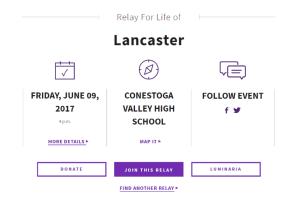

# **Step 2: Society Account**

You must create or log into your Society Account to begin the registration process.

- If you are a NEW participant, you will Create an Account.
- If you are a RETURNING participant, you will log in.

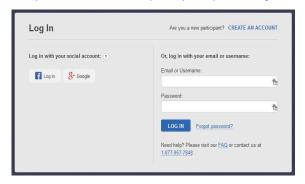

#### **Step 3: Choose How You Will Participate.**

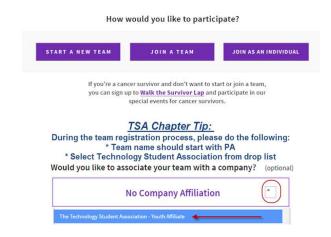

## **Step 4: Complete Registration.**

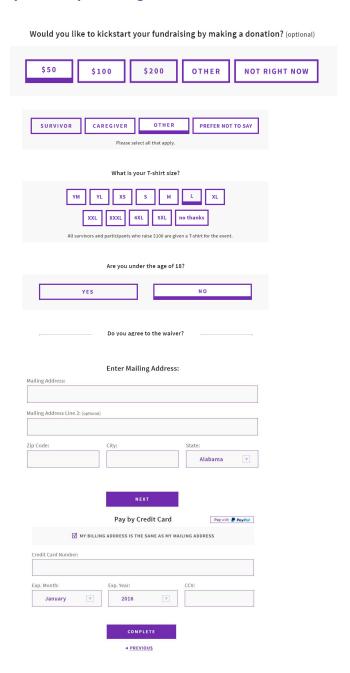

If you have any questions or would like to be contacted by your local American Cancer Society Staff Partner, please contact Stephanie McDonald via email: <a href="mailto:Stephanie.mcdonald@cancer.org">Stephanie.mcdonald@cancer.org</a>

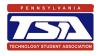

Instructions customized for Pennsylvania Technology Student Association